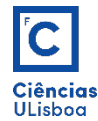

## AULA PRÁTICA 3. *PRACTICAL CLASS 3*

## 1. **OPERAÇÕES GEOMÉTRICAS. GEOMETRIC OPERATIONS.**

1.1 Determine as dimensões de uma imagem, de 500x600, depois de uma rotação de 30<sup>0</sup>. *Determine the dimensions of an image, 500x600, after a rotation of 30<sup>O</sup> .*

1.2 Execute e analise o seguinte exemplo numérico de reamostragem. *Run and analyze the following resample numeric example.* 

```
de reamostragem
v4 = np.array([192, 44])V4 = np.array([192, 44],<br>
[84, 152]])<br>
x = np.array([0, 1],<br>
[0, 1]])<br>
y = np.array([19, 1])y = np.array([0, 0)]dv = 0.6dx = 0.1#%% interpolação vizinho mais próximo
dist = np.sqrt((dx-x)**2+(dy-y)**2)ind = np.argvhere(dist == np.min(dist))z_viz = v4[ind[0, 0], ind[0, 1]]<br>print ('Reamostragem por vizinho mais próximo: ', z_viz)
                    lac
#*** Interpoint@do Diinear<br>
k1 = dx**4[0, 1]+(1-dx)*v4[0, 0]<br>
k2 = dx*v4[1, 1]+(1-dx)*v4[1, 0]<br>
z_bil = dy*k2+(1-dy)*k1<br>
print ('Reamostragem por interpolação bilinear: ', int(z_bil))
px = np.hstack((x[0, :], x[1, :]))<br>
py = np.hstack((y[0, :], y[1, :]))plt.figure()
plt.ryga().invert_yaxis()<br>plt.plot(px, py, 'o'); plt.plot(dx, dy, 'or')<br>plt.text(dx, dy, 'PT')
#%% interpolacao bicúbica
xx = np.arange(4)xx = np.arange(4)<br>
v16 = np.array([79, 46, 120, 68],<br>
[88, 92, 44, 134],<br>
[91, 84, 152, 77],<br>
[31, 45, 130, 178]]a = np.arange(4)*0.a = np.arange(4)*0.<br>plt.figure(figsize=(10, 2))<br>plt.subplot(121)
plt.title('Polinómios em x')
pit.title('Polinomios em x')<br>from scipy.interpolate import interpid<br>for i in range(4):
       f = interpid(xx, v16[i, :], kind='cubic')<br>
f cubic1 = f(np.arange(0, 3, 0.01))<br>
a[i] = fcubic1(int((1+dx)/0.01)]plt.plot(np.arange(0, 3, 0.01), fcubic1, 'g')<br>plt.plot(xx, v16[i, :], 'o')
f = interp1d(xx, a, kind='cubic')<br>
f cubic2 = f(np.arange(0, 3, 0.01))<br>
z\_bic = f cubic2(int((1+dy)/0.01))plt.subplot(122)
plt.plot(np.arange(0, 3, 0.01), fcubic2, 'g')
plt.plot(xx, a, 'o')<br>plt.title('Polinómio em y')<br>print ('Reamostragem por interpolação bicúbica: ', int(z_bic))
```
1.3 Programar a rotação da imagem einstein01.tif, com um dado ângulo, com a ajuda das linhas de código seguintes. Tire conclusões acerca do resultado obtido. *Program the rotation of the einstein01.tif image, with* a given angle, with the help of the following lines of code. Draw conclusions about the result obtained.

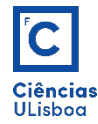

```
#%% Processo directo
   coordenadas iniciais dos pixels
x \times 1 p. linspace(0, coll-1, coll)<br>yy = np. linspace(0, coll-1, coll)<br>x1, y1 = np. meshgrid(xx, yy)
   angulo
ang = 20<br>alfarad = np.radians(ang)
   dimensoe
col2 = int(math.ceil(abs(col1*np.cos(alfarad))+abs(lin1*np.sin(alfarad))))
lin2 = int(math.ceil(abs(lin1*np.cos(alfarad))+abs(col1*np.sin(alfarad))))
  # novas cod
x2 = x1*np \cdot cos(alfarad) + y1*np \cdot sin(alfarad)y2 = -x1*np.sin(altarad)+y1*np.cs(altarad)<br># translaccao para o primeiro quadrante
x2t = x2-np.min(x2)y2t = y2-np.min(y2)sem translaccao para o primeiro quadrante
#x2t = x2#y2t = y2imagem rodada
# imagem rooda<br>
Rd = np.zeros((int(lin2), int(col2), dim[2]))<br>
for k1 in range(0, dim[2]):<br>
for k2 in range(0, lin1):<br>
for k3 in range(0, col1):<br>
Rd[int(np.round(y2t[k2, k3])), int(np.round(x2t[k2, k3])), k1] = Img[k2, k3,
plt.figure(figsize=(10, 5));
ptt.rigure(rigsize=(10, 5));<br>ptt.imshow(np.uint8(Rd))<br>ptt.title('Rotação: processo directo. Ângulo = '+str(alfarad*180/np.pi)+' graus')<br>plt.axis('off')
```
1.4 Executar a rotação usando a função imrotate com os vários métodos de reamostragem, e comparar resultados. Run the rotation using the function imrotate with the various methods of resampling, and compare *results.*

```
.<br>%% Rotação com instrução do python
from skimage.transform import rotate
Rot = rotate(Img, ang, residue=True, order=1)fig, ax = plt.subplots(1, 2)ax[0].imshow(Img); plt.axis('off')<br>ax[1].imshow(Rot); plt.axis('off')
```
1.5 Executar a ampliação usando a função *imresize* com os vários métodos de reamostragem, e comparar resultados. Run the magnification using the function imresize with the various methods of resampling, and compare results.

```
<sup>3</sup> Amnliacão com instrução do nythor
from skimage.transform import resize
Amp = resize(Img, [sy*lin1, sx*coll], mode='reflect', order=1)<br>plt.subplot(133); plt.imshow(Amp)<br>plt.title('Ampliação: com imresize')
```